# **Catena di misura completa per la combustione al costo di un sensore tradizionale**

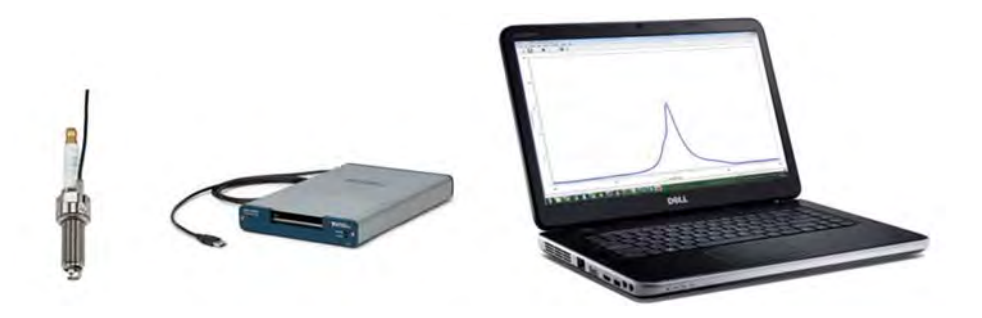

# **Misurazione della pressione nel cilindro**

**catoolRT** software open source combina l'analisi ad alta velocità con l'hardware di acquisizione dati National InstrumentsTM. E' una soluzione ad alte prestazioni e a basso costo, per la misurazione della pressione nel cilindro e l'analisi della combustione. catoolRT permette di utilizzare una eventuale acquisizione dati esistente, l'amplificatore di carica o l'hardware del trasduttore di pressione.

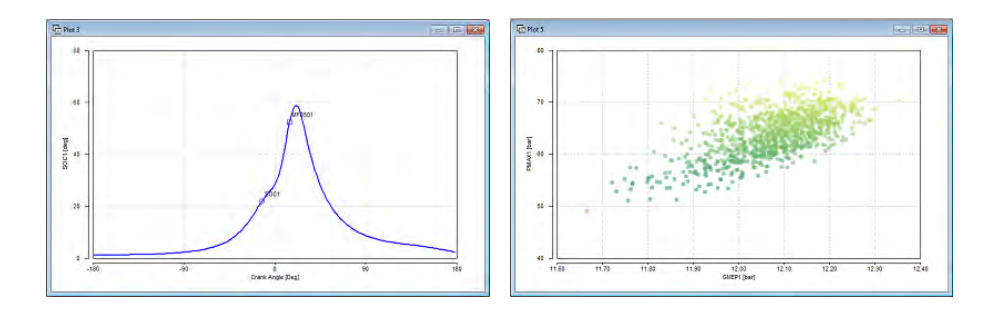

# **Analisi della pressione nel cilindro**

L'analisi della combustione è uno strumento essenziale per consentire a chi sviluppa motori di massimizzare le prestazioni, la guidabilità, le emissioni e l'affidabilità. Osservando la dinamica della pressione all'interno del cilindro e determinando l'inizio, la progressione e l'incremento della combustione, è possibile apportare migliorie sia all'hardware del motore che ai parametri del sistema di controllo. Un sistema integrato consente all'utente di acquisire dati di pressione di alta qualità, effettuare analisi termodinamiche anche statistiche, visualizzare le informazioni in tempo reale e scambiare i dati con altri strumenti di sviluppo del motore.

**catoolRT** è in uso da oltre dieci anni e ha clienti in tutti i continenti. È stato usato in luoghi estremi come Pikes Peak, il circolo polare artico, il deserto di Sonora e sull'anello di Nardò.

Il software esegue calcoli e analisi della combustione nel cilindro confrontabili con AVL IndiComTM. Funziona con o senza encoder applicato all'albero motore. Funzionando con il sensore PCM Serie (dell'angolo motore), elimina la necessità di applicare un costoso encoder e relativo processore per l'angolo di manovella.

**catoolRT** funziona con i sensori Optrand™, Kistler™ e AVL™, incluse le candele strumentate e le candelette di produzione Beru. **CalSync**TM consente di acquisire automaticamente i dati dei cicli di combustione e angolo di manovella. In fase temporale in ETAS INCA™, ATI VISION™ o Vector CANape™.

Il sistema funziona sia con la disattivazione dei cilindri che con la tecnologia stop-start può essere utilizzato senza sensori di pressione, ad esempio per sostituire il "det cans" con un knock detection opportunamente filtrato e finestrato. Consente inoltre l'analisi della bobina, dell'iniettore e dell'albero a camme; l'utente esegue il reverse engineering della mappatura PCM. Inoltre facilita la misura delle pressioni di aspirazione e scarico per analizzare il rendimento volumetrico del motore. **catoolRT** può analizzare i dati esistenti da AVL IndiCom,

Kistler KiBox, TFX, ecc. Oltre ai dati sull'angolo di manovella ad altissima risoluzione, può acquisire CANbus, segnali in tensione, termocoppie e dati digitali per ogni ciclo del motore.

Le funzionalità avanzate includono la determinazione automatica del TDC e la sincronizzazione a 720 gradi, il monitoraggio ciclo per ciclo per attivare avvisi o allarmi con l'arresto automatico della cella del banco prova e l'emissione dei dati ciclici su CANbus utilizzando l'hardware Vector™, Kvaser™ o PEAK™. Il sistema funziona con un'ampia gamma di hardware di National Instruments, comprese le serie E / M / X, CompactDAQ e PXI.

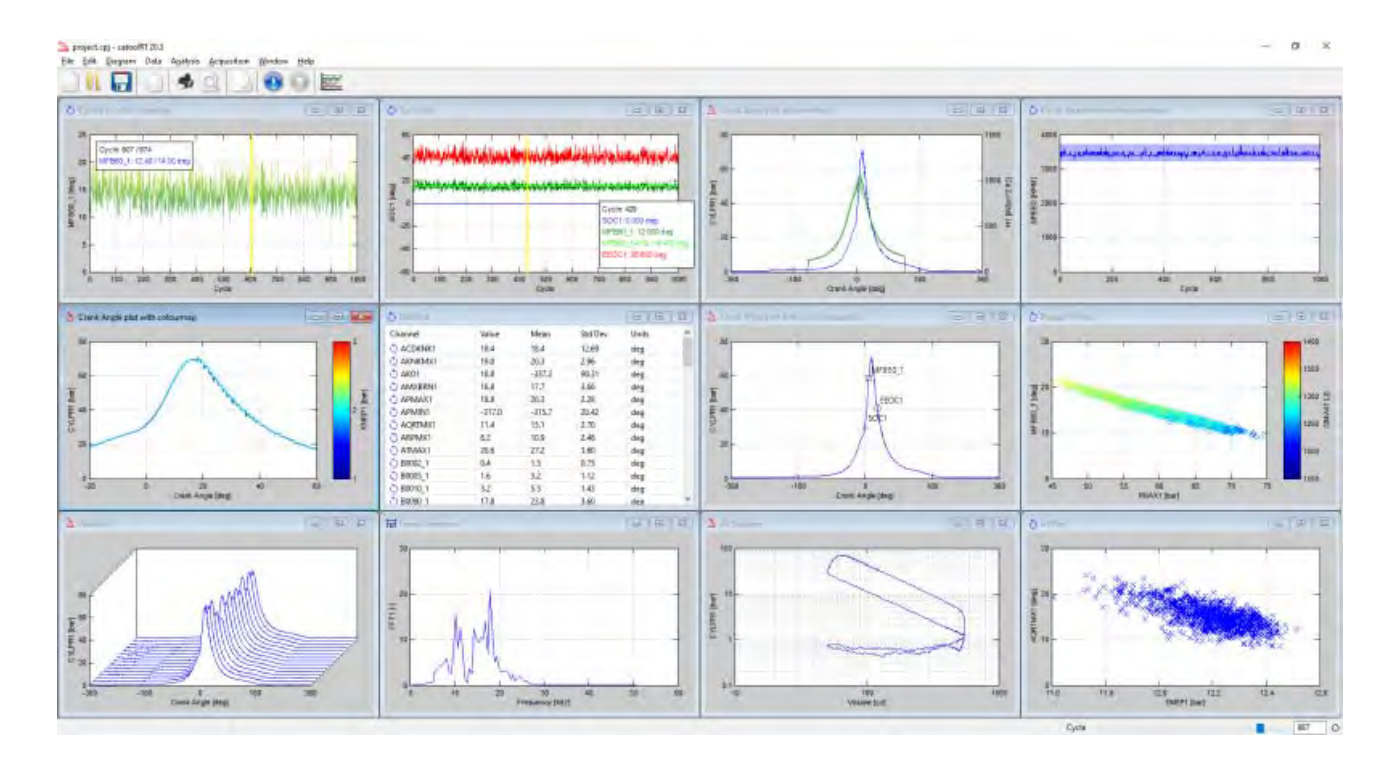

# **Analisi della combustione**

**catoolRT** è sviluppato da un ingegnere esperto di calibrazioni del motore per poter lavorare sia sul banco prova motore, a bordo del veicolo e per l'analisi desktop dei dati esistenti. Le routine di analisi sono ottimizzate per l'analisi in tempo reale in modo tale che il controllo del ciclo successivo e il monitoraggio del motore siano possibili. Il suo basso costo e la facilità d'uso rendono la misurazione della pressione nel cilindro alla portata di una ampia platea di utenti anche con minima esperienza di misura.

Le tecniche di analisi della pressione nel cilindro includono il calcolo della massa bruciata (MFB), l'analisi della velocità di combustione, il rilascio di calore apparente, la pressione nel cilindro strumentato, la pressione media effettiva indicata (IMEP), la pressione di detonazione e di picco e integrale di detonazione (MAPO). Le statistiche del ciclo, cilindro e motore possono essere calcolate per qualsiasi parametro. L'analisi di Fourier comparata della pressione nel cilindro e del segnale del sensore di detonazione consente lo sviluppo di filtri per il controllo della detonazione. Il calcolo in linea dell'angolo MFB50 o AI50 consente la calibrazione manuale o automatica della temporizzazione della scintilla MBT. La misurazione dei segnali della scintilla e dell'iniettore può verificare il corretto azionamento da parte del PCM.

# **Crankangle e analisi ciclica**

I dati acquisiti possono essere facilmente scambiati con altri software utilizzando i formati di file AVL, i File, MATLAB® MAT e CSV. I dati esistenti che potresti già avere da altri sistemi possono essere importati per ulteriori analisi. Ciò consente inoltre a **catoolRT** di integrare altri sistemi analisi di combustione come alternativa più economica a AVL Concerto.

L'analisi della pressione nel cilindro in real time può essere trasmessa su base ciclica su CANbus o XCP su Ethernet o CAN. È anche possibile emettere analisi cicliche come un segnale di tensione, frequenza o PWM, sebbene si consiglia l'uscita nei formati digitali CAN o XCP per evitare la perdita di precisione nella conversione digitale/analogica e la successiva conversione da analogico/digitale.

# **Misurazione della pressione nel cilindro a bordo del veicolo**

**catoolRT** funziona con un'ampia gamma di hardware di acquisizione dati di National Instruments. Può essere utilizzato con sistemi già sviluppati attorno a DRIVVEN dCAT<sup>™</sup>, NI-CAS™ o Alma HEATIT<sup>™</sup>.

Utilizzando un PC embedded come il National Instrument cDAQ-9136 è possibile registrare dati o generare risultati CANbus senza un laptop, ideale per l'installazione nel veicolo. Ciò rende catoolRT un sostituto completo di AVL X-ion™ o Kistler KiBox® ad un prezzo molto più basso. Le schede elettroniche di montaggio per hardware cDAQ di National Instruments e amplificatori di carica AVL o Kistler sono state sviluppate per consentire un montaggio comodo e sicuro del sistema sul sedile del passeggero anteriore o posteriore.

## **Ciclo indicato del motore**

La pressione "indicata" nel cilindro ed il confronto con gli andamenti degli altri consente all'operatore di controllare l'equilibrio cilindro-cilindro e di verificare i miglioramenti delle prestazioni attraverso modifiche all'hardware del motore come la fasatura della camma e dell'iniettore o le modifiche alla geometria del collettore di aspirazione e scarico. Non è sufficiente puntare alla pressione massima del cilindro o anche ai valori MFB50 quando la caratteristica di combustione è tale da non generare la massima coppia complessiva.

Sebbene la coppia indicata sia superiore alla coppia alla ruota a causa del rendimento organico del motore e trasmissione, fornisce una misurazione diretta delle prestazioni che possono o non possono essere ottenute con varie tecniche di messa a punto. L'analizzatore di combustione fornirà anche una diretta misurazione dell'ampiezza del Knock del motore o detonazione, che si sta verificando. Ciò è particolarmente importante per lo sviluppo della calibrazione sulla durabilità del motore. Ad un regime elevato del motore, un trasduttore di pressione nel cilindro rilevala la detonazione prima di un sensore di knock.

Pertanto **catoolRT** dispone di ampie capacità di monitoraggio per consentire un sicuro spegnimento di qualsiasi dinamometro. Non c'è da stupirsi quindi se i costruttori Tier 1, i migliori team negli sport motoristici e costruttori di motori si affidino a questo tipo di tecnologia per sviluppare e perfezionare i loro motori a combustione interna.

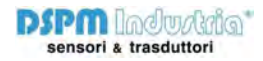

# **Schermate di catooIRT**

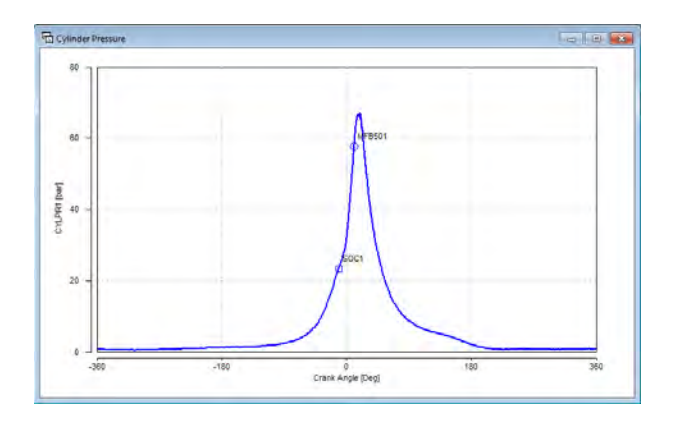

## **Diagrammi Angolo di Manovella**

Diagramma angolo di manovella pressione cilindro. Le posizioni di inizio combustione SOC e MFB50 identificate nel diagramma.

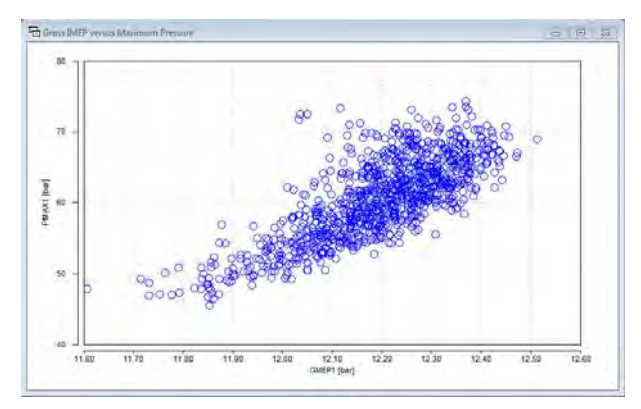

#### **Grafici di dispersione**

GMEP tracciato rispetto alla pressione massima della combustione (PMAX). Spostando il cursore del mouse vicino a un punto si identificherà il numero del ciclo. Facendo clic sul punto, tutti i gradici dell'angolo di manovella verranno presentati in qual ciclo.

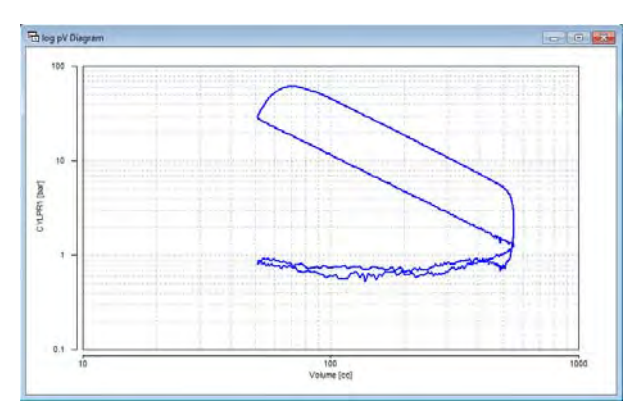

#### **Diagramma logaritmico pV**

Asse X impostato come volume ed entrambi gli assi tracciati in scala logaritmica

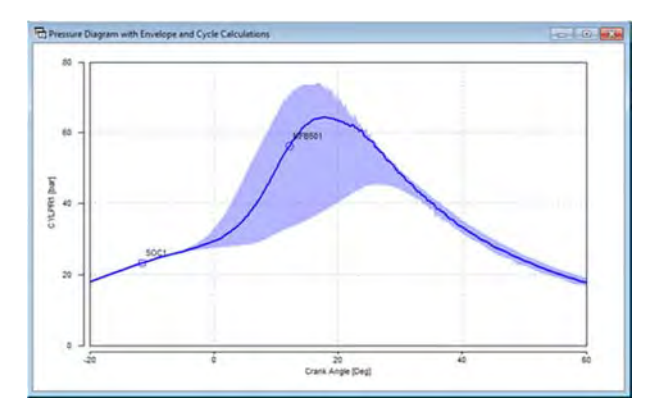

#### **Dati**

Grafico della pressione della combustione con SOC e MFB50 nuovamente identificato. L'inviluppo della pressione di combustione è stato tracciato per indicare l'intervallo dei valori. L'inviluppo potrebbe anche provenire da un altro file di dati in modo da poter confrontare i valori di combustione correnti con una condizione di riferimento.

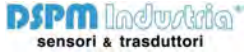

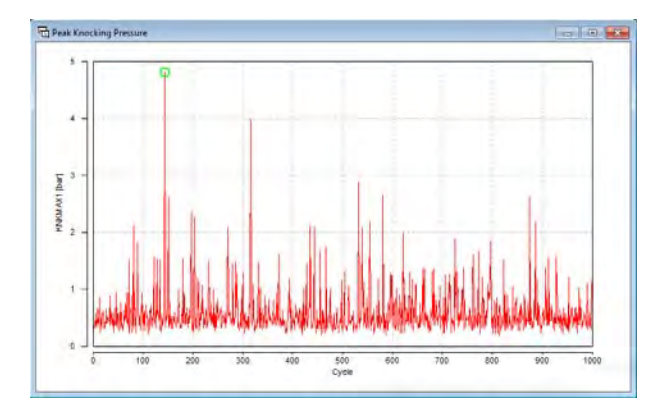

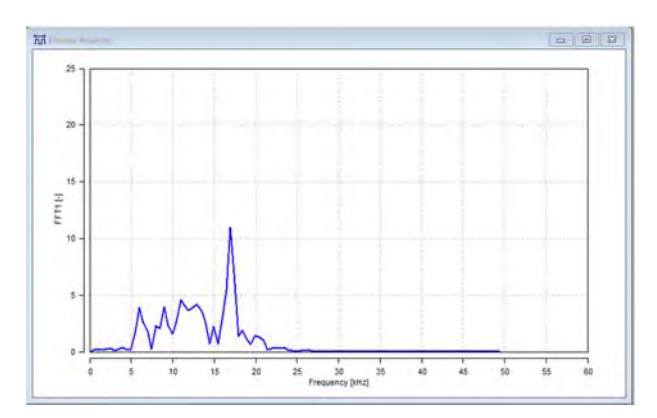

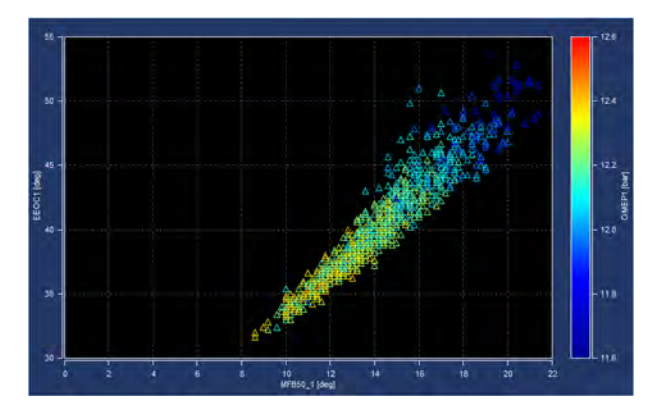

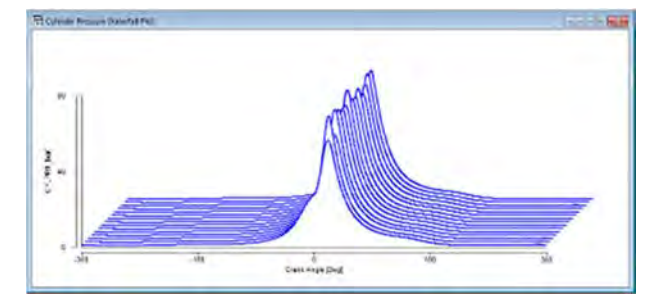

## **Valori ciclici**

Ciclare la pressione massima di battito. Notare che il ciclo più vicino al puntatore del mouse è evidenziato in verde. Facendo clic su questo punto, tutti i grafici dell'angolo di manovella cambiano in quel ciclo.

# **Trasformata di Fourier veloce**

Analisi di Fourier del segnale del sensore di detonazione per determinare le frequenze del centro di controllo dei colpi

# **Diagrammi pseudo 3D**

Grafico pseudo 3D di MFB50 rispetto alla fine della combustione stimata. Il colore dell'indicatore è la mappa dei colori GMEP. Stile del diagramma AVL Blue (IndiCom)

## **Grafico a cascata**

Grafico della pressione di combustione in stile cascata che mostra i quindici cicli attuali e precedenti.

sensori & trasduttori

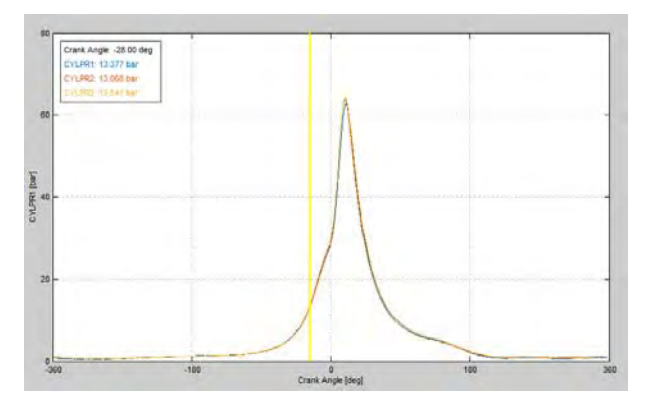

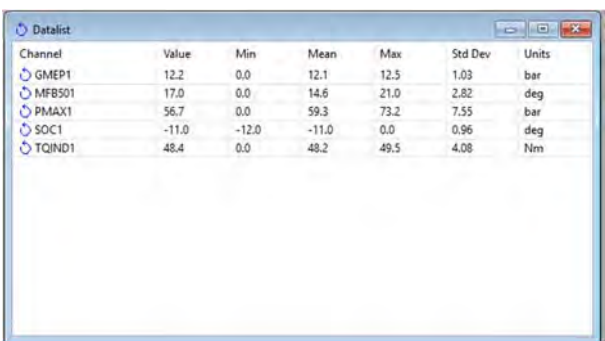

### **Cursori e legende**

Cursore e legenda per misure istantanee. Diagramma nello stile MATLAB R2014b

#### **Elenchi dati**

Datalist dei calcoli del ciclo corrente comprese le statistiche di minima, massima, media e deviazione standard

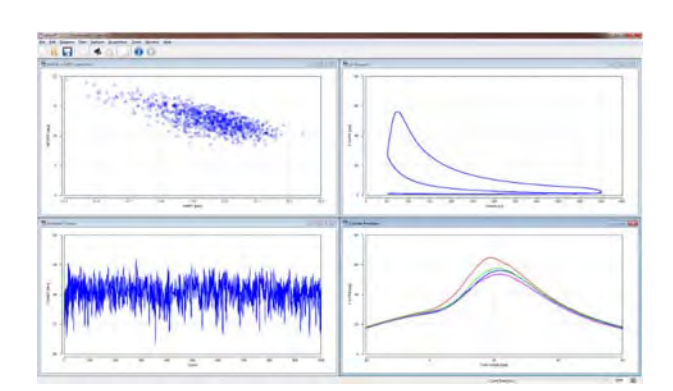

#### **Diagrammi multipli**

La finestra catooIRT può contenere un numero qualsiasi di diagrammi configurati dall'utente per il monitoraggio o l'analisi in tempo reale dei dati registrati.

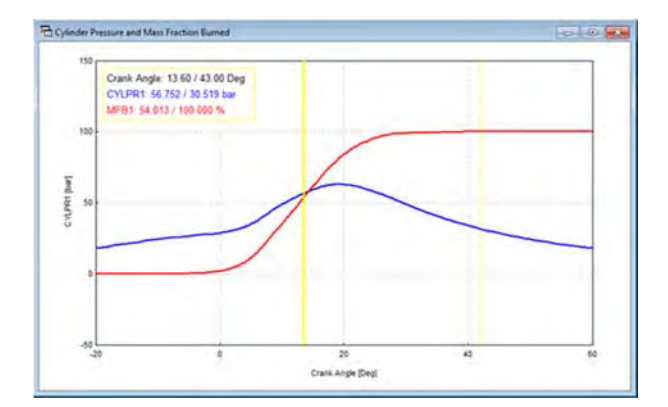

#### **Canali multipli**

Pressione di combustione e frazione di massa bruciata (MFB) tracciata sugli stessi assi. I cursori consentono una facile determinazione dei valori. La trama è nello stile alternativo di "MATLAB"

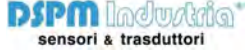

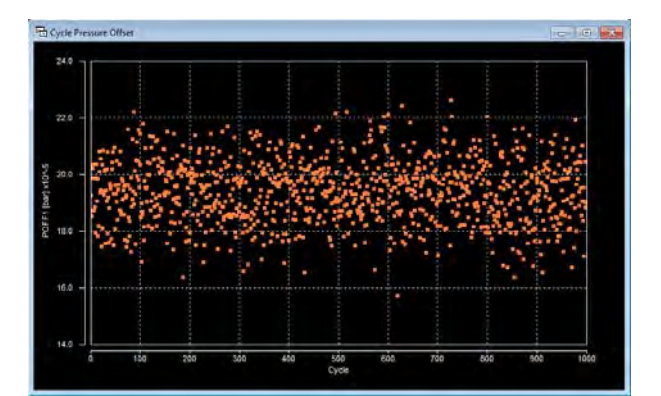

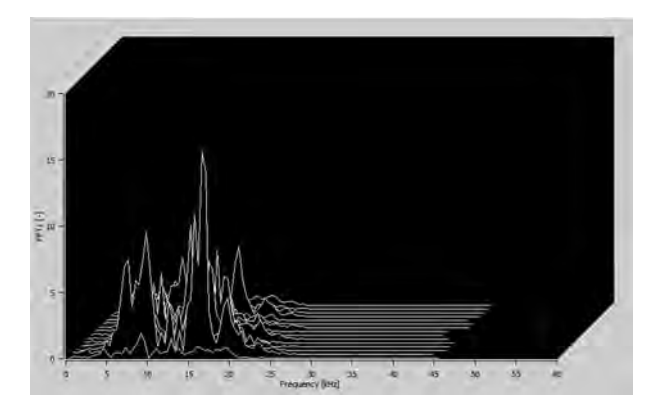

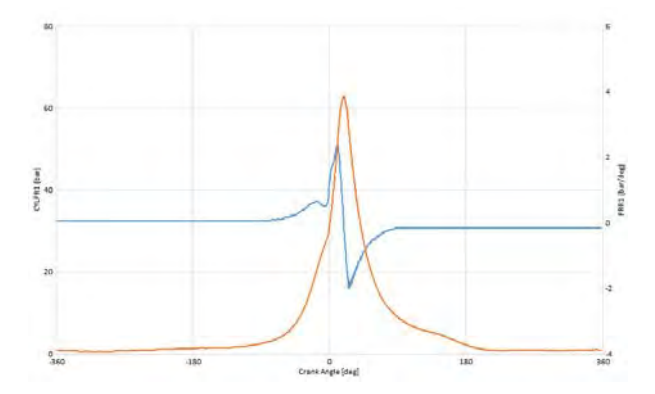

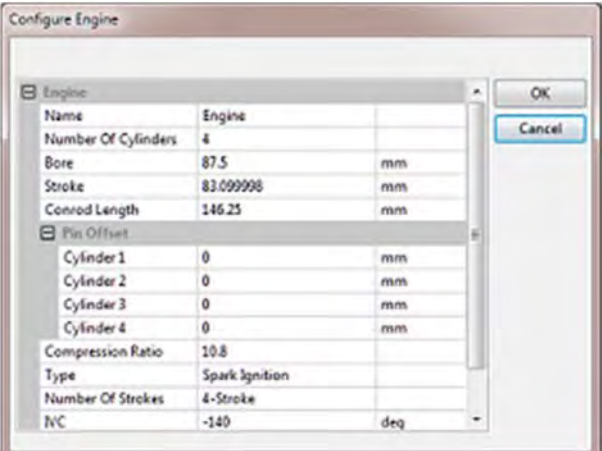

#### **Inversione colori**

Tutti i grafici possono essere facilmente invertiti tra lo sfondo nero o bianco a seconda delle preferenze di visualizzazione.

# **FFT a cascata**

Grafico a cascata del sensore di battito FFT. Stile del diagramma di LabVIEW.

# **Due assi**

Due assi consentono di sovrapporre grafici con scala diversa. Digramma in Excel 2013

## **Configurazione del motore**

La geometria e il tipo di motore sono completamente configurabili. catooIRT supporta l'accensione a scintilla e compressione, cicli a 2 e 4 tempi e qualsiasi numero di cilindri

**DSPM** Industria<sup>\*</sup> sensori & trasduttori

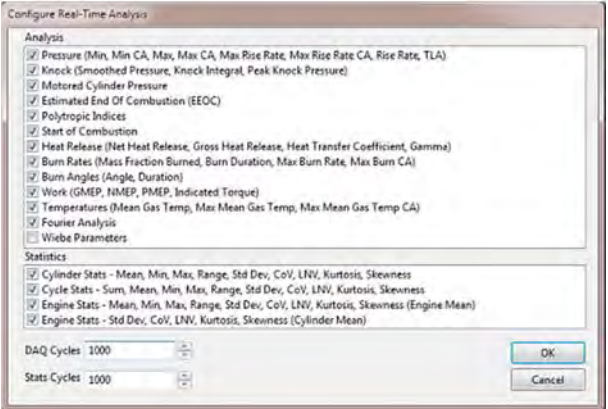

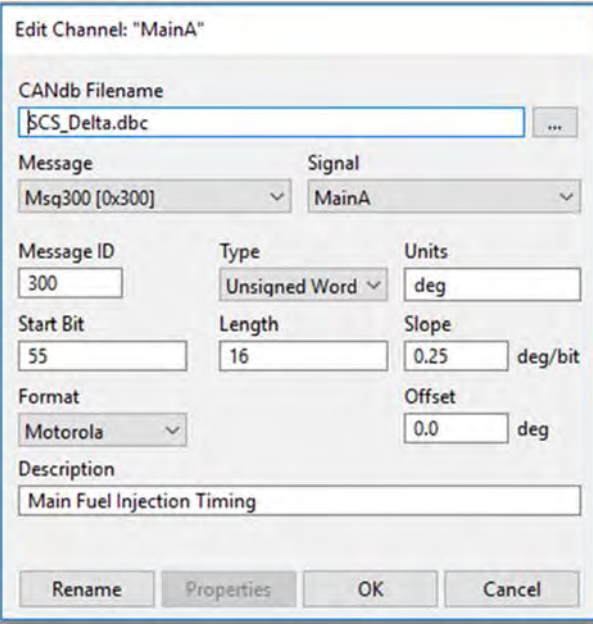

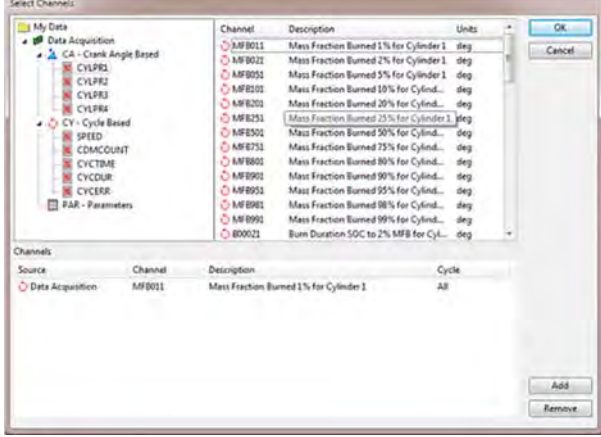

#### **Configurazione dell'analisi**

I tipi di analisi eseguiti in tempo reale possono essere configurati per ridurre il carico del processore. Il numero di cicli che possono essere acquisiti è limitato solo dalla memoria di sistema.

## **Ingresso CANbus**

Acquisire i canali CANbus su base ciclica. I segnali possono essere definiti utlizzando i file di database CANdb++

#### **Selezione del canale**

La selezione dei dati per la visualizzazione o l'uscita CAN è semplice. Selezionare il canale grezzo nella struttura ad albero a sinistra della finestra e verrà visualizzato un elenco di canali di analisi per la selezione.

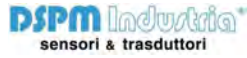

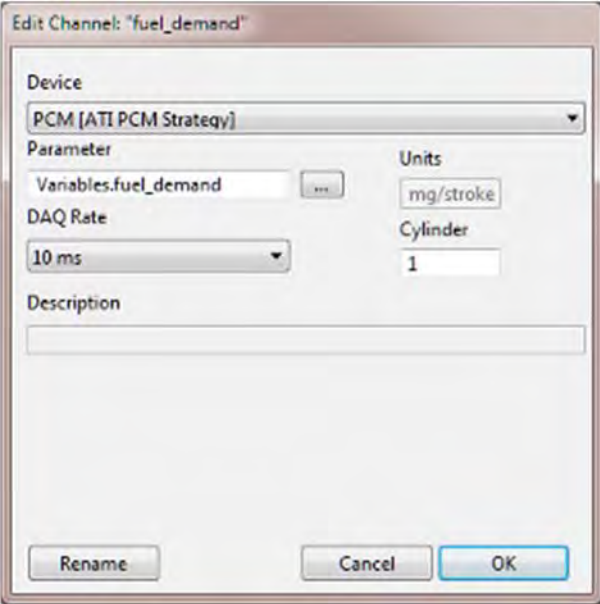

#### **Integrazione ATI VISION**

Oltre all'acquisizione dati basata sull'angolo di manovella, catooIRT può acquisire parametri PCM per ogni ciclo di combustione tramite una interfaccia ATI VISION.

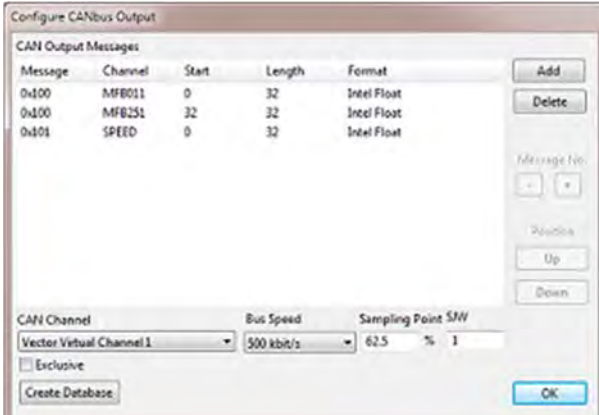

# **Uscita CANbus**

Tutti i calcoli basati sui cicli o le loro statistiche possono essere trasmessi su CANbus utilizzando l'hardware Vector, Kvaser o PEAK. Ciò include anche interfacce CAN virtuali che possono essere registrate in altre applicazoni come LabVIEW o ATI VISION.

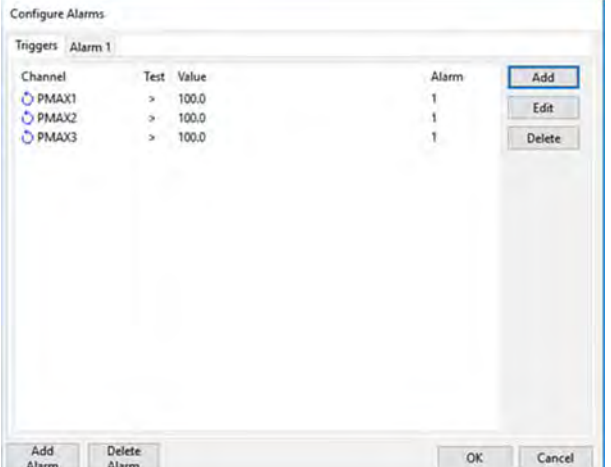

#### **Allarmi**

Configurare gli allarmi per attivare i messaggi di avviso sullo schermo, inviare messaggi CAN e/o attivare l'uscita digitale.

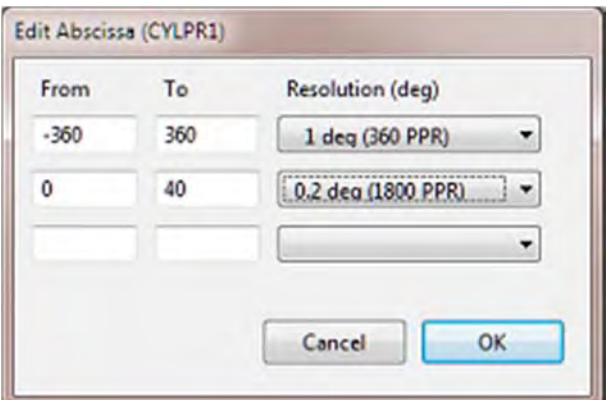

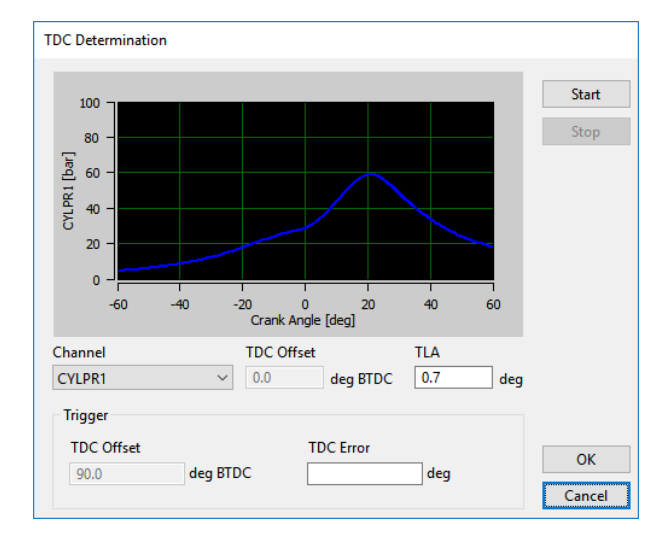

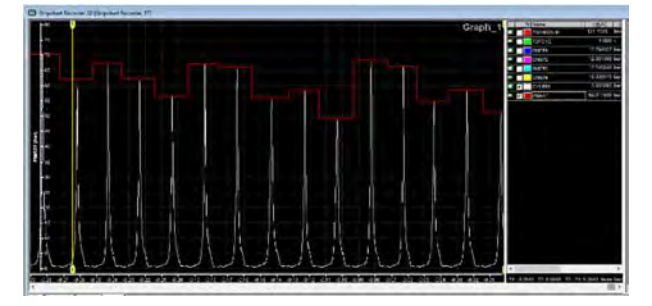

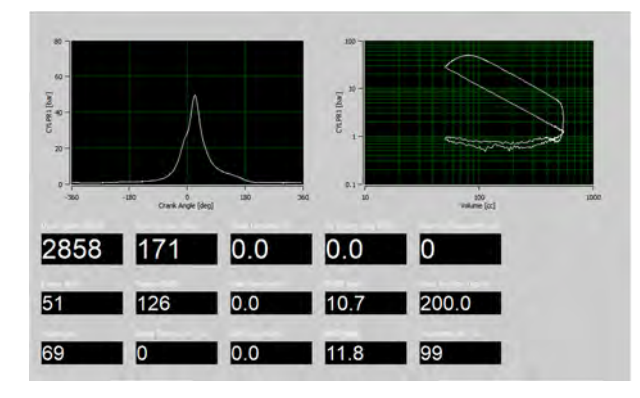

#### **Ascissa variabile**

Il ciclo di misurazione può essere suddiviso in un massimo di tre soluzioni. Ciò consente un'analisi ad alta risoluzione durante la fase di combustione con il vantaggio di ridotti requisiti di elaborazione e memorizzazione.

# **Determinazione del PMS**

Strumento di determinazione del PMS durante la combustione senza accensione motorizzata al banco prova.

#### **Sincronizzazione della Calibrazione (CalSyncTM)**

Registra analisi di combustione completamente sincrone con parametri PCM. Notare che i calcoli del ciclo sono disponibili all'inizio del ciclo di combustione.

# **Interfaccia Dyno**

Visualizzazione semplice delle informazioni Dyno e PCM acquisite con DAQ a bassa velocità di segnali analogici e digitali e CANbus.

**DSPM** ladvalda\* sensori & trasduttori

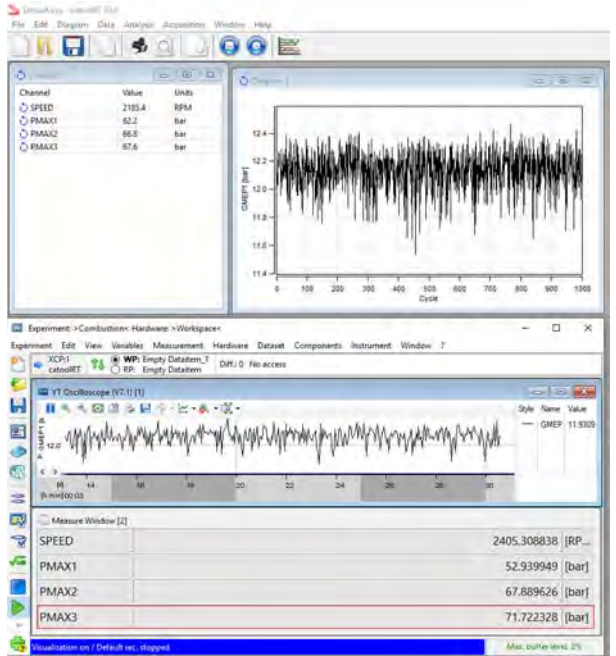

# **ETAS INCA**

Visualizza e registra facilmente i parametri di combustione in ETAS INCA

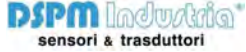